## **Joining a Teams Meeting**

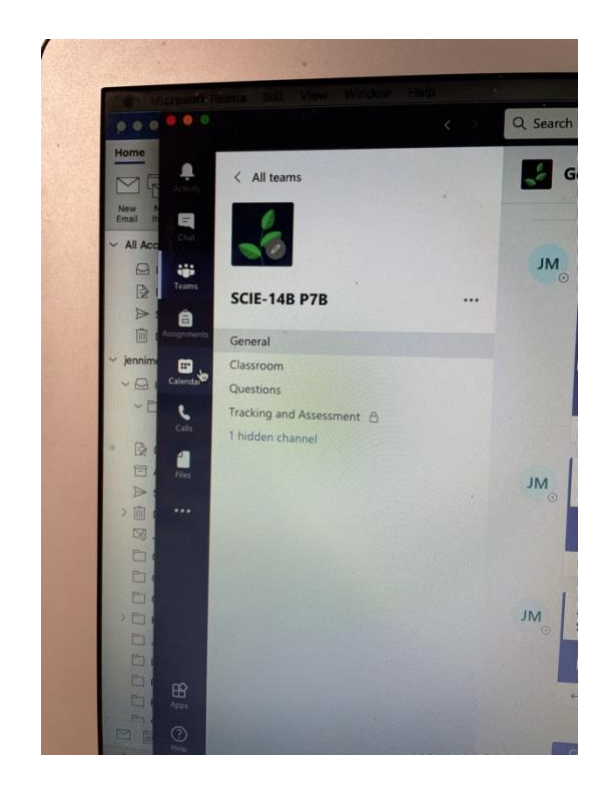

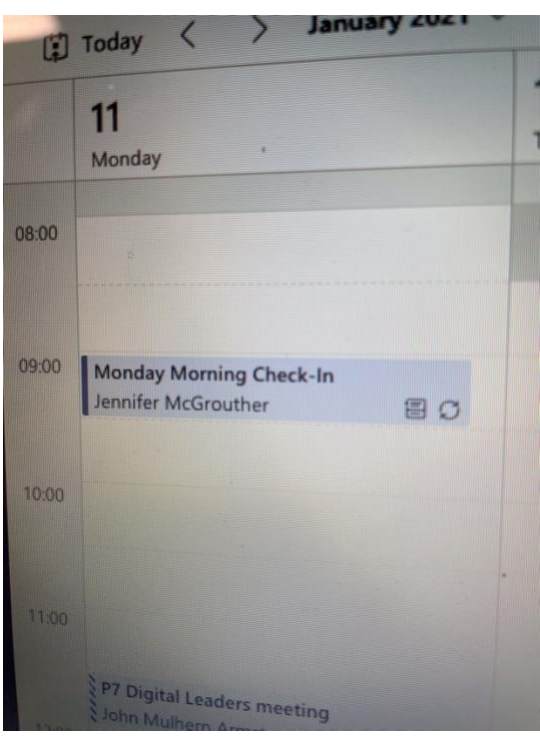

1. Open up the calendar in Teams. 2. Locate the meeting that your child's class teacher has set up.

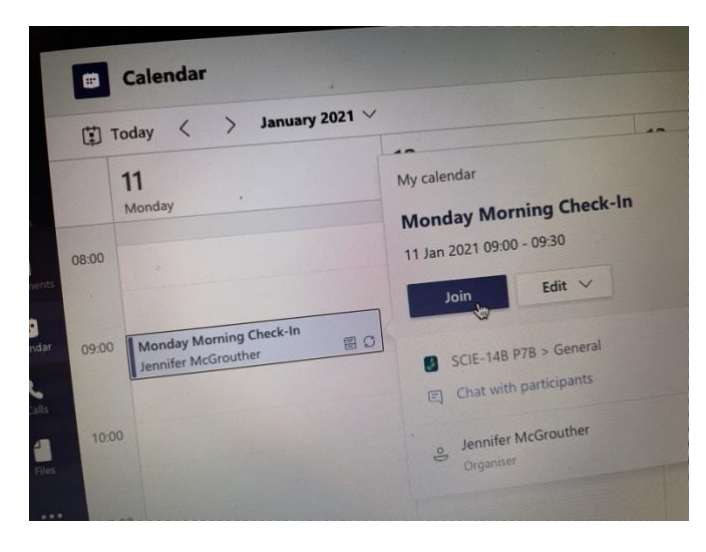

3. Click on the meeting and select 'join.'

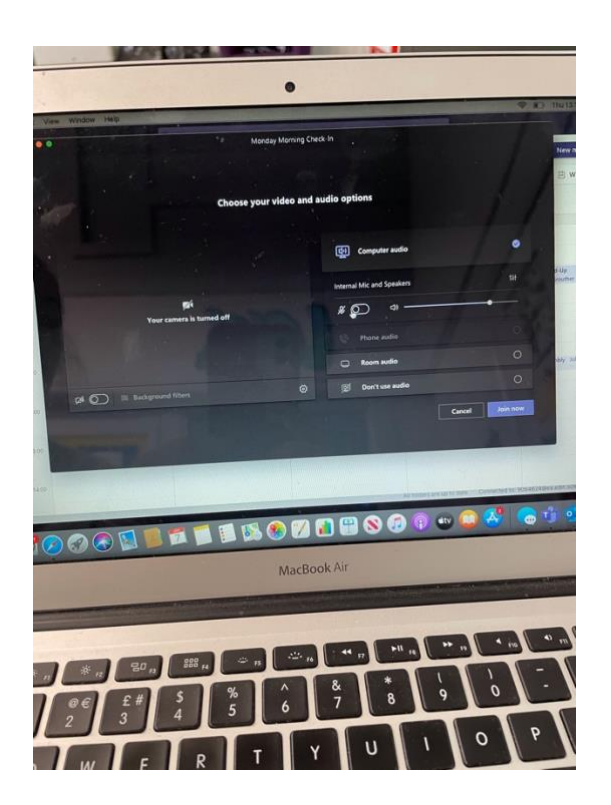

4. Ensure that before you enter, your child's camera and microphone are **switched off**. Your child will be invited to switch these on by their teacher during the meeting.